Three levels of fonts for both windows, vista and linux exists. A set of one rule set for windows and Vista and another set of rules for Linux. Bhashitha1 for level 1; Bhashitha2 for level2, Bhashitha3 for level3. Each level consistes of serif regular, serif bold, sanserif regular and sanserif bold fonts designed by Mr. Premasiri.

## **To produce level1 font**

Open a Font Map file Bhashitha1.vfb on FontLap

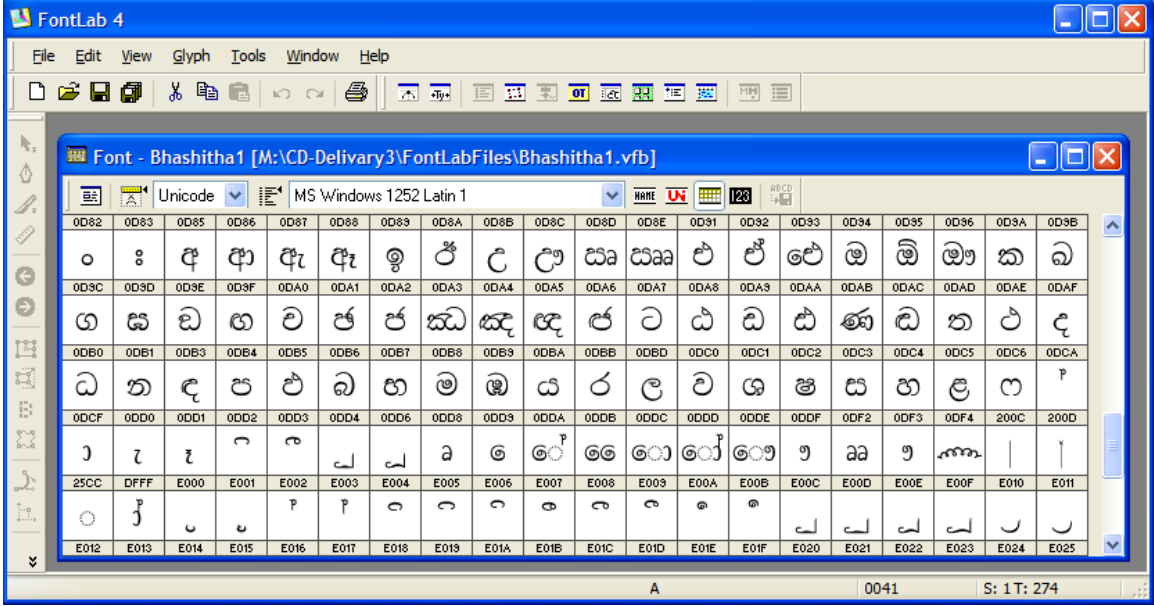

Replace existing glyphs by your own glyphs one by one (not names- remove tick in dialog box)

Make sure the tick for keep replaced symbols under new name is removed.

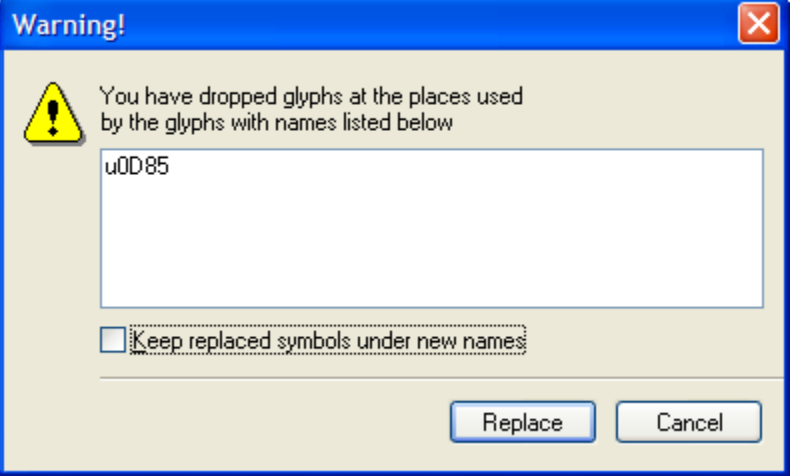

Do not cut or delete any, that will change positions

Nither do unicode or name changes (unless you are thorough with rules) Save your font properly named (for your identification)

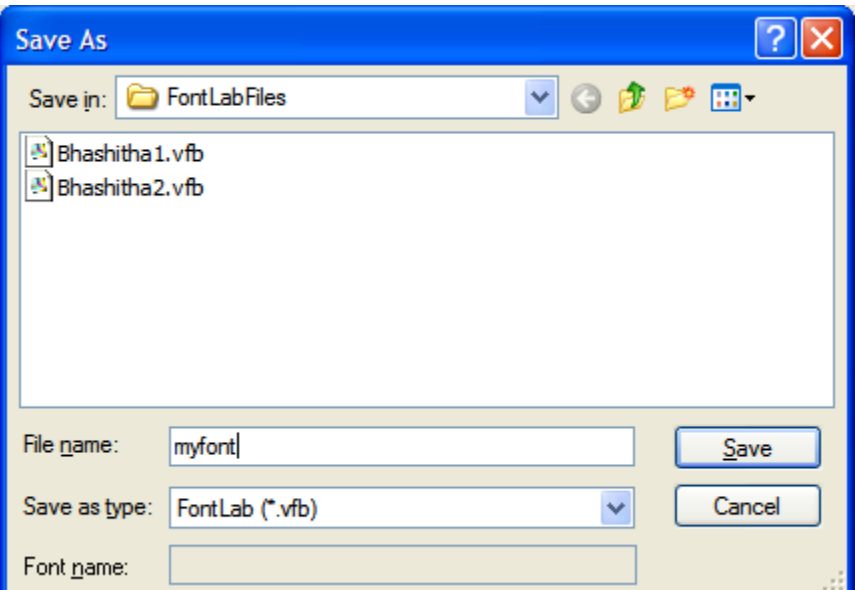

Open font info and give font family name ( whatever you want to call it) and other details under all + signs as required.

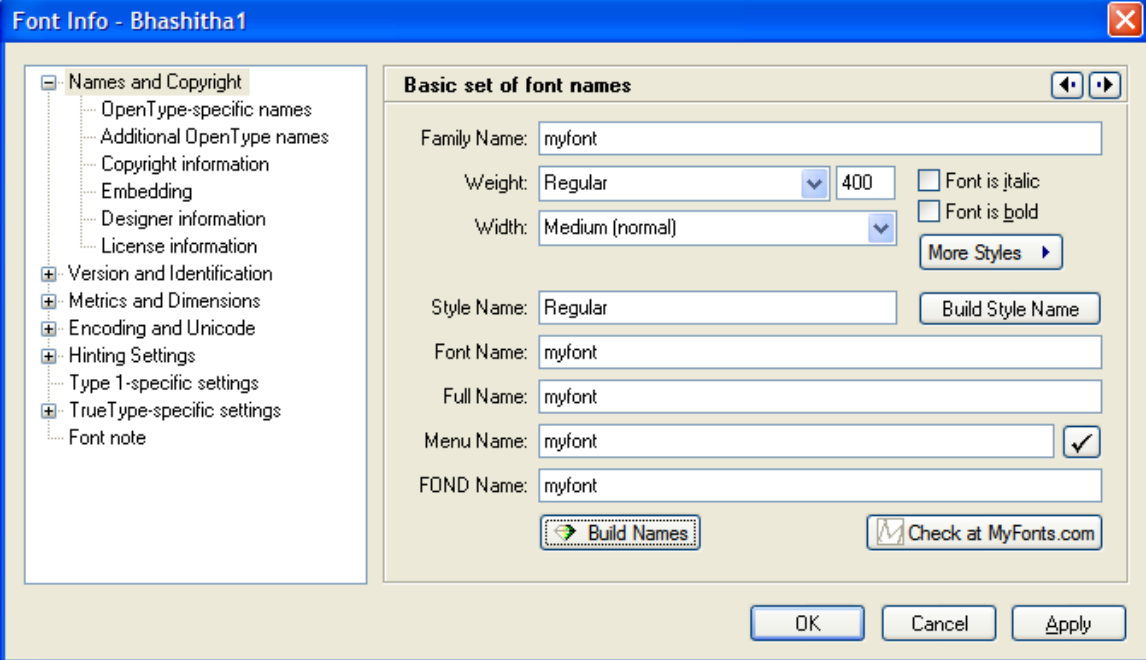

Generate glyphs: give a name for the file generates (for your identification)

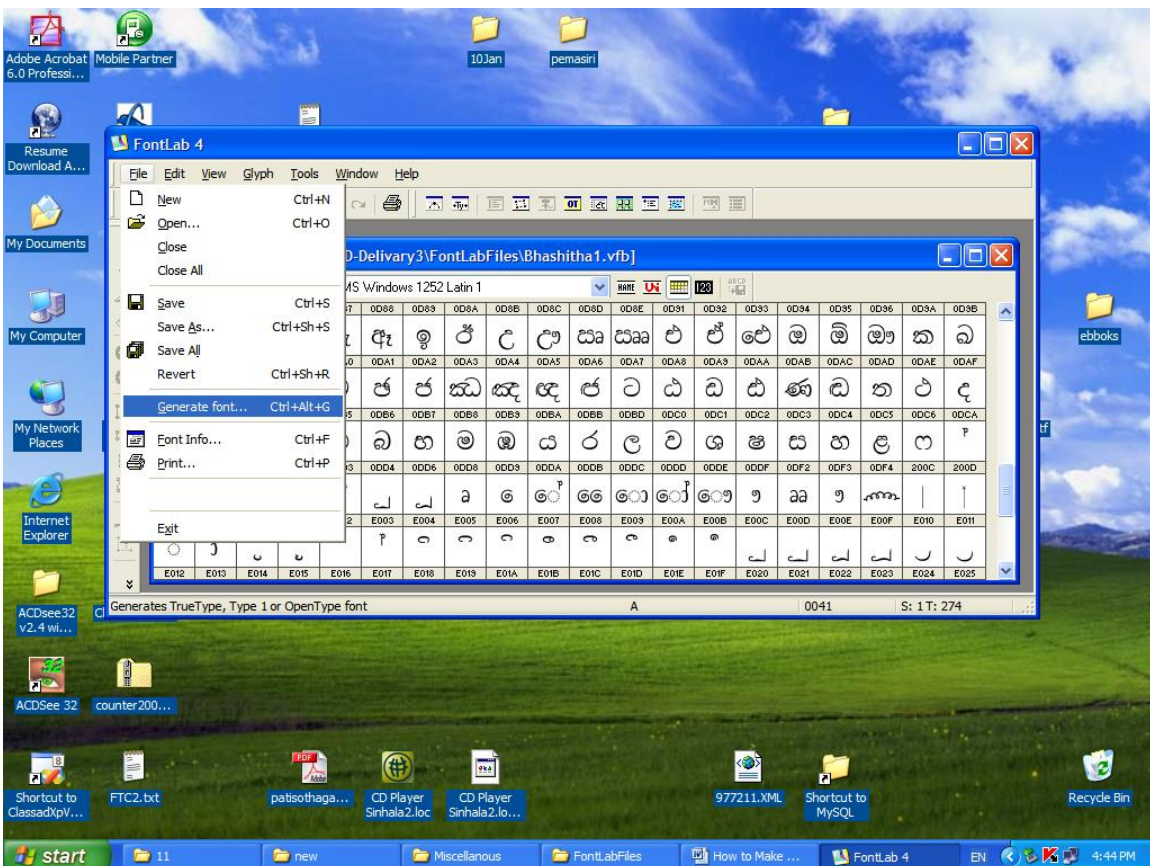

Open the font in Ms volt - (freeware runs on ms windows)

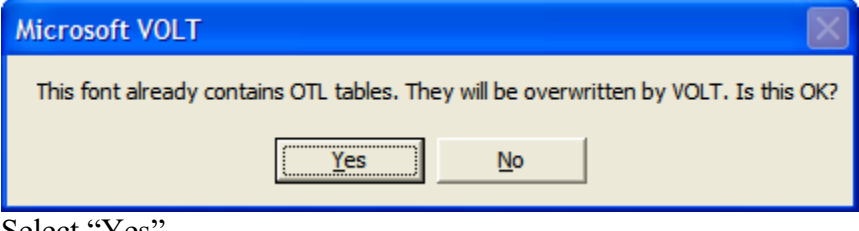

Select "Yes"

Check the glyphs by "Edit Glyphs"

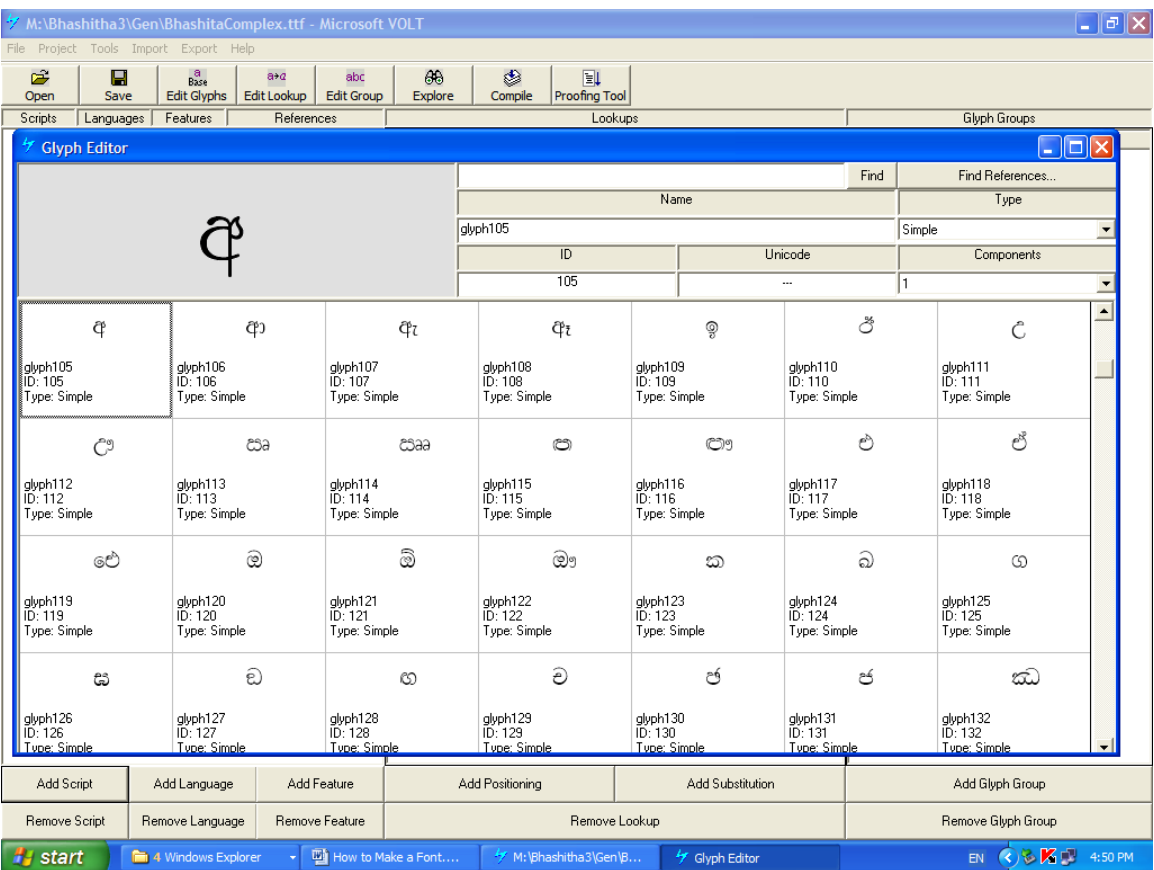

Then Import rules given in Volt project files for the relevant level and platform. For windows import the file Bhashitha1.vtp, for linux import the file LBhashitha1.vtp Compile and save

Select "Yes" to replace the VOLT data by the imported data

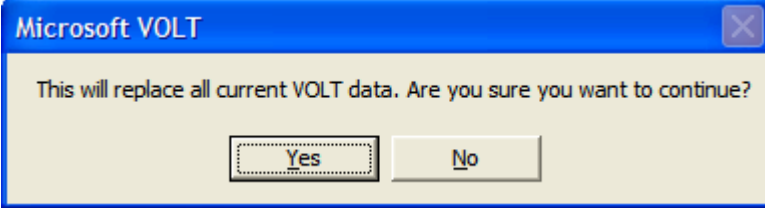

Then COMPILE & SAVE (Command buttons are available in the tool bar)

For windows, copy the file yourname.ttf into windows font folder (access through control panel)

For linux , copy the Lyourname.ttf (my suggesion for you to identify ms/ linux fonts) Then install the font and see the working.

## **To produce level2 font**

Same procedure with Bhashitha2.vfb

## **To produce level3 font**

Same procedure with BhashithaComplex.vfb

Note

If you make a new font rules useful links <http://www.microsoft.com/typography> rules:<http://www.microsoft.com/typography/otfntdev/kanadot/features.aspx> VOLT:<http://www.microsoft.com/typography/VOLT%20and%20InDesign/default.mspx>

Make sure your glyphs are in correct form mark, simple & liga.

For any created font in position tables anchor positions have to be revised as the width of the glyphs may differ from the original.

In FontLab FontInfo tab FOND Name is used to make a single name font with different styles as regular, bold , italic and so on.

If the font is shipped, others can not see the rules in it.